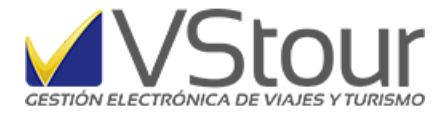

*Toda la documentación en un mismo destino*

## Carpeta Automática por Expediente

Esta funcionalidad, renovada para optimizar los resultados, permite el archivo y consulta de toda la documentación que se tenga o se emita en relación a un expediente, ya sea copias de facturas electrónicas, vouchers generados, copias de listados de cuenta corriente, fotocopias digitalizadas de documentos (DNI, pasaportes, etc.), confirmaciones de reservas. Puede estar disponible tanto para todos los usuarios del sistema como exclusivamente a los autorizados a través de niveles de acceso.

## **Procedimiento dentro de VStour**

## *1) Operatoria*

Para la consulta de la documentación de un expediente, dirigirse desde el menú de expedientes -> Ver / *Documentación del Expediente*.

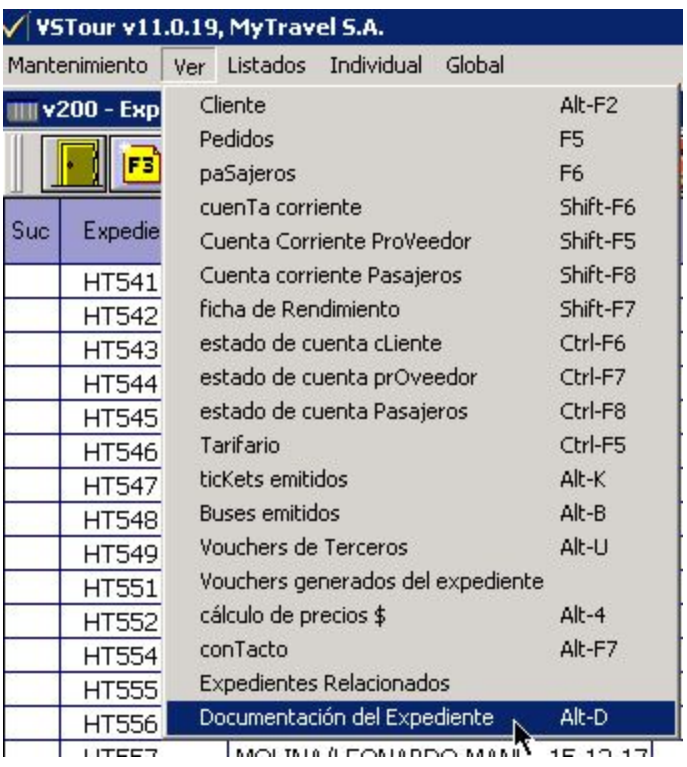

Se abrirá la carpeta creada, en el destino determinado según la configuración inicial, ya sea tanto *automática* como *a demanda*, y donde se podrá alojar toda la documentación conveniente o necesaria.

Carpeta Automática por Expediente. Este documento es un anexo del newsmail número 116 disponible en http://www.vstour.com/newsmail/numero116/numero116.htm

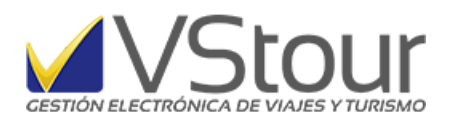

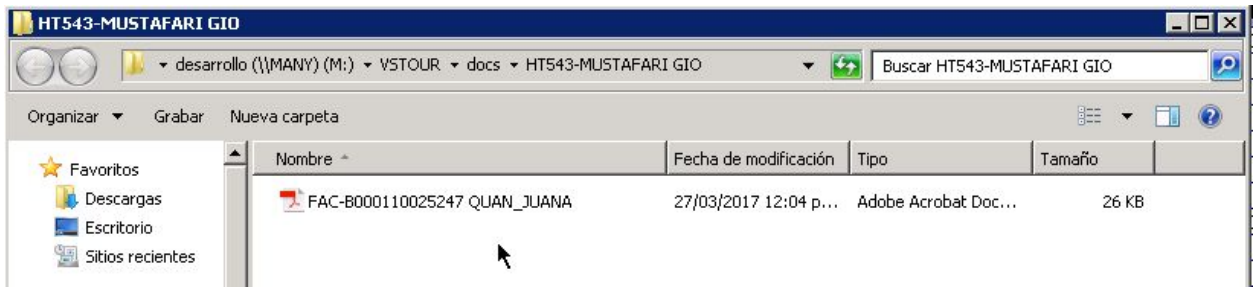

## *2) Configuración Inicial*

Para la creación y/o consulta de las carpetas que contienen la documentación de un expediente, es necesario hacer una rápida y sencilla configuración desde el Panel de Control. Para ello, dirigirse desde el menú principal, Preferencias -> *Panel de Control*.

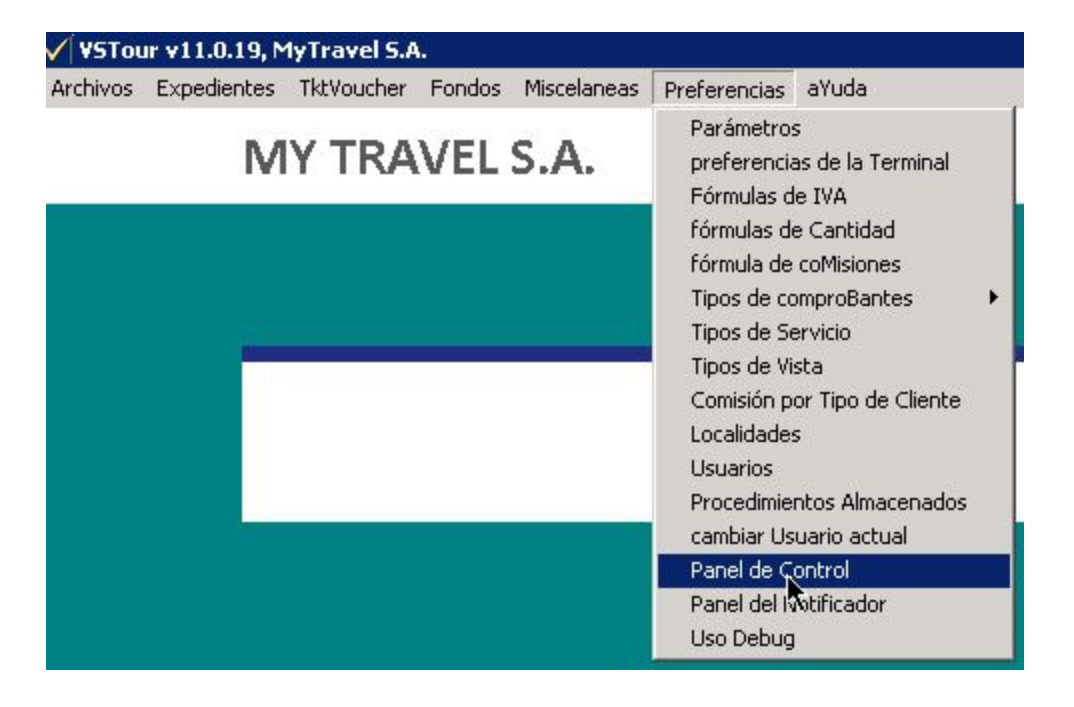

Consulte password de acceso en caso de no tener condición de *Usuario Supervisor*. Digite y presione *OK* para poder ingresar:

Carpeta Automática por Expediente. Este documento es un anexo del newsmail número 116 disponible en http://www.vstour.com/newsmail/numero116/numero116.htm

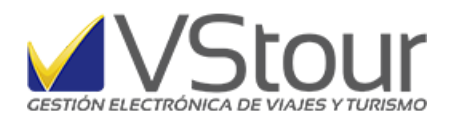

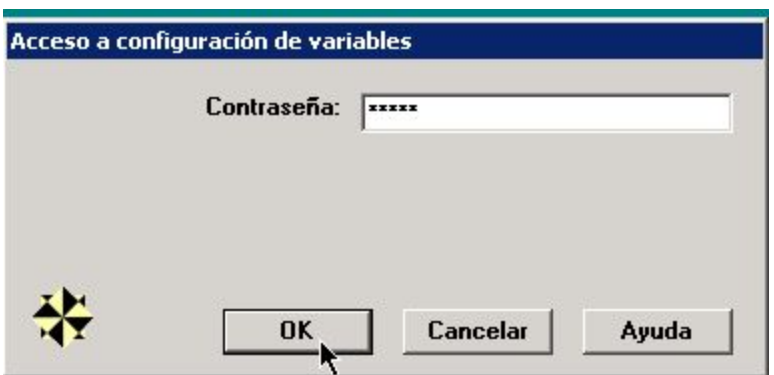

En la solapa *Clientes/Expedientes* -> se deberán configurar 2 opciones:

- a) la opción *Usa Documentación en Expedientes* es la que se debe configurar desde 2 alternativas posibles (sin tomar en cuenta *0-No usa*) según sea conveniente->
- 1. *1-Automática* se creará una carpeta en los siguientes casos: alta de expediente manual, conversión de presupuesto a expediente, desde reserva de paquetes, convertir cotización a expedientes, alta de tickets aéreos y buses manual, tkts aéreos y buses desde cola de interfaces, devolución de tickets, tkts tipo E desde cola de interfaces y duplicación de expedientes.
- 2. *2-A Demanda* funcionamiento tradicional, se crea una carpeta al momento de realizar la consulta desde Expedientes, menú *Ver / Documentación del expediente*, en el destino asignado según el punto b) a continuación.

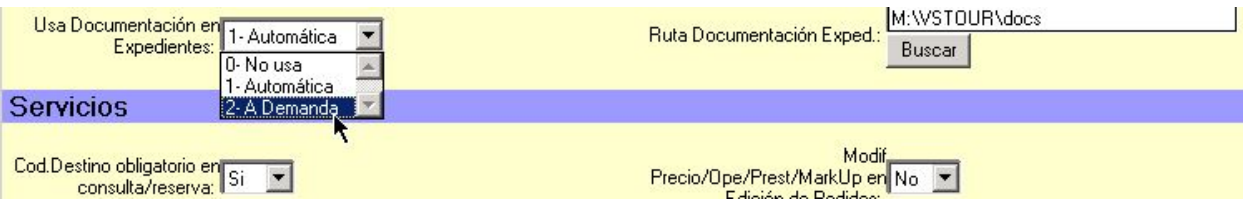

b) la opción *Ruta Documentación Exped*.: deberá mostrar el destino donde se creará la carpeta que contendrá los documentos. Puede clickear la el botón *Buscar* para designar la ruta:

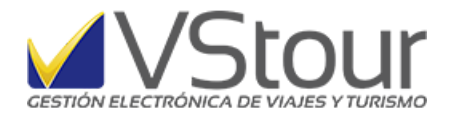

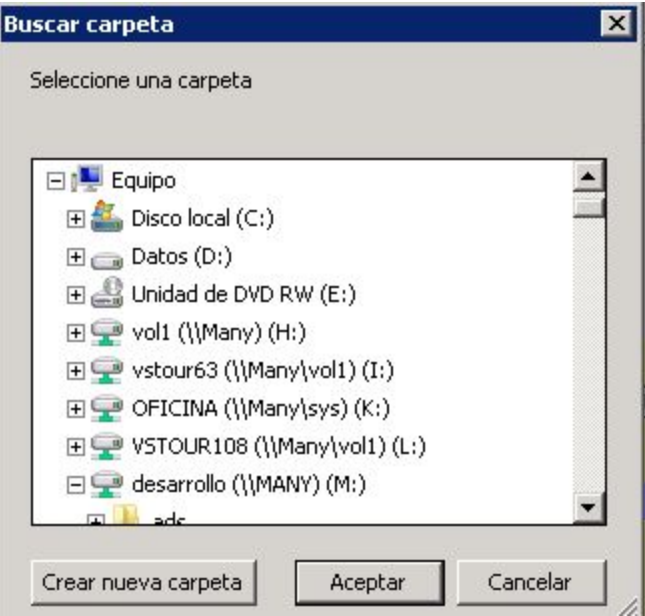

Presionar *Grabar* para guardar los cambios:

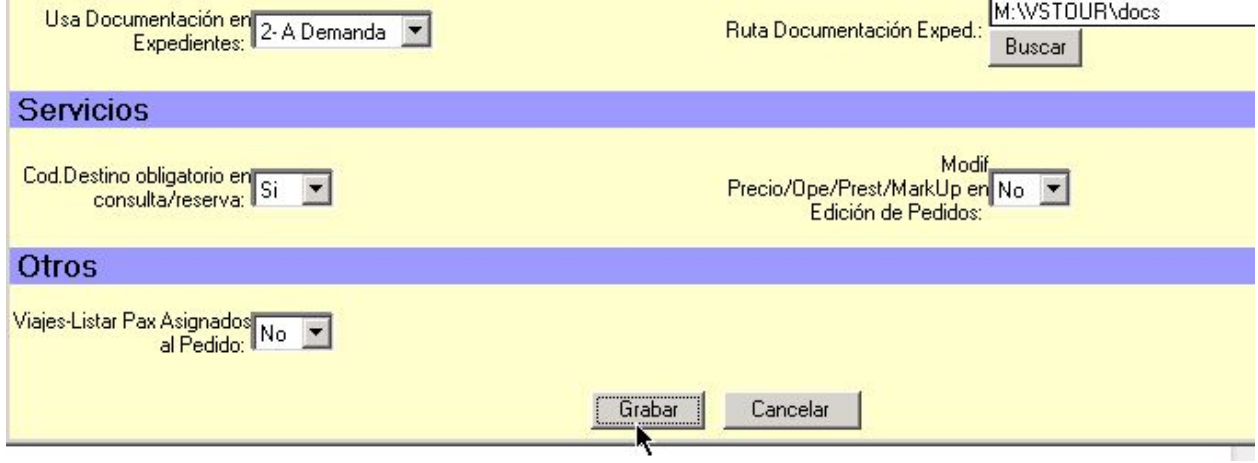

Carpeta Automática por Expediente. Este documento es un anexo del newsmail número 116 disponible en http://www.vstour.com/newsmail/numero116/numero116.htm